## How to use Heroku over Maven for Deployment your Application

What you need ?

- You need API KEY : from HEROKU
- You need to Download https://github.com/heroku/heroku-maven-plugin
- You need HEROKU CLI : "The Heroku CLI"

Add heroku to your maven file : [crayon-66351a99bb454633669660/] [crayon-66351a99bb459604316900/] # If you are not using git, To define the app name you should use this configuration [crayon-66351a99bb45c448428933/] \* This is enought for WAR package.

```
# BUT -> If the Application is stand alone, you should set
how the application should be run:
[crayon-66351a99bb45e072896357/]
```

Deploy the WAR [crayon-66351a99bb460121582336/] Check it is deployed and running [crayon-66351a99bb462349675537/] Extra Configuration [crayon-66351a99bb464048978324/] - ffa ds

ref: https://github.com/heroku/heroku-maven-plugin

## HTML / CSS

### **CSS** Notes

\*

\*

\*

How to Horizontally Center Div Content (Flex, Display, Float)

## Postgresql

Sql Queries From 0 to Professional

**<u>UUID type and Auto Generation</u>** 

### **Disk Size Restore**

<u>Schema Creation / Table</u>

**User Creation and Role Assigns** 

Centos 7 – Installation Postgres 12 Centos 7 – Installation Postgres 14

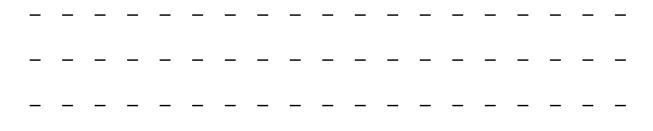

## Oracle Data Catalog – 1

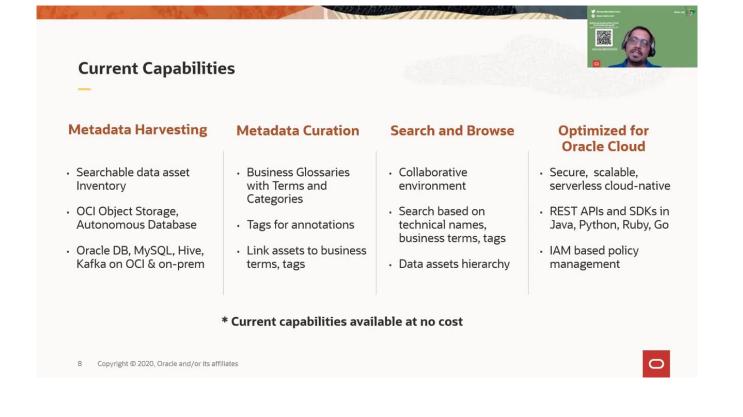

## Linux Package Installation & Deployments

- \* Rust Deployment & Installation
- \* Rust Repositories
- \* <u>Git Practices</u>
- \* Jenkins Create Maven Auto Build-1
- \* <u>Heroku (Deployment from Git 1 )</u>
- \* How to use Heroku over Maven for Deployment your Application

# Push Notification Server Installation + Android APP + Channel

Gotify : Litesql using, but if you want using : Nginx

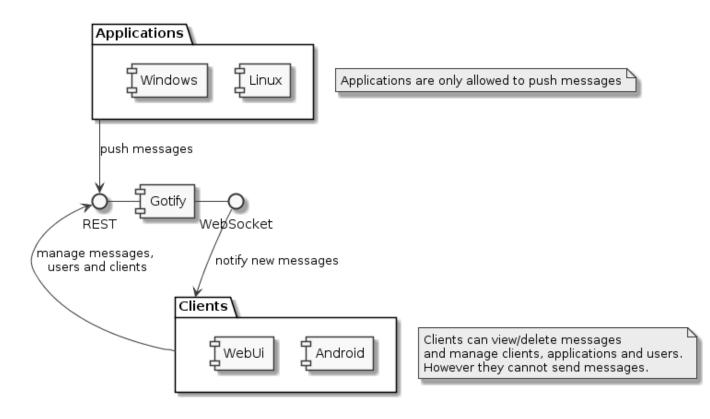

Gotify Proxy Config : Arka planda olursa server

[crayon-66351a99bbed0795433285/]

### Gotify Android APP

github.com/gotify/android

### Server

https://github.com/gotify/server

Swagger

gotify.net/api-docs#/message/createMessage

PHP posting eXample [crayon-66351a99bbed4553312825/]

## **Kubernetes CNI**

### What is CNI?

**CNI** is short for **Container Networking Interface**, which is basically an external software (module) that implements an <u>interface well defined by a specification</u>, which allows **Kubernetes** to perform actions to provide network functionality.

"Each CNI plugin must be implemented as an executable that is invoked by the container management system (e.g. rkt or Kubernetes). A CNI plugin is responsible for inserting a network interface into the container network namespace (e.g. one end of a veth pair) and making any necessary changes on the host (e.g. attaching the other end of the veth into a bridge). It should then assign the IP to the interface and setup the routes consistent with the IP Address Management section by invoking appropriate IPAM plugin."

Reference:

https://github.com/containernetworking/cni/blob/master/SPEC.m
d#cni-plugin